Returns automatically on Saturday, August 19

**RETURN NOW** 

### **Returning an item before it's due**

Movies, TV Shows, Music, eBooks, Comics, & Audiobooks will automatically disappear and return themselves at the end of the borrowing period. However if you want to return an item before it's due follow the simple steps below.

### *From My Hoopla section…*

- you should see a list of items currently borrowed
- Click the image of the cover for the item you wish to return
- You will see a returns date followed by the option to "Return Now" - once clicked, the item is returned immediately - if you want to borrow again it will count against the number of titles left to borrow in the month.

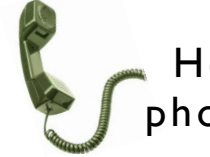

### Help is only a phone call away!

The reference librarians are always here to help!

Feel free to stop by or call the library for help or questions about using Hoopla on your computer.

(781) 334-5411 or (781) 334-6404

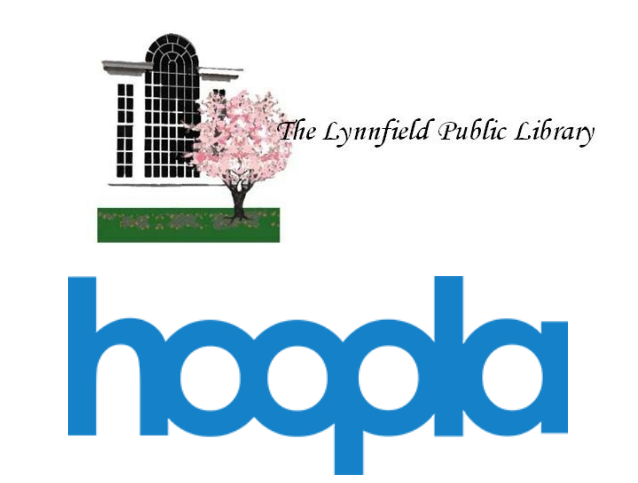

# for Computers

We're here to help!

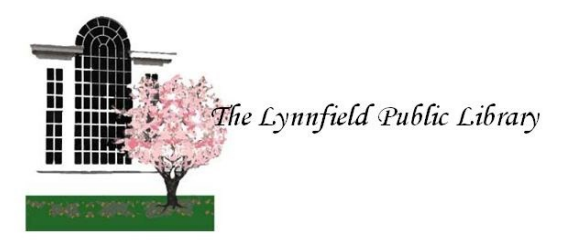

18 Summer Street Lynnfield, MA 01940

> (781) 334-5411 or (781) 334-6404 lfd@noblenet.org

www.LynnfieldLibrary.org www.facebook.com/LynnfieldLibrary

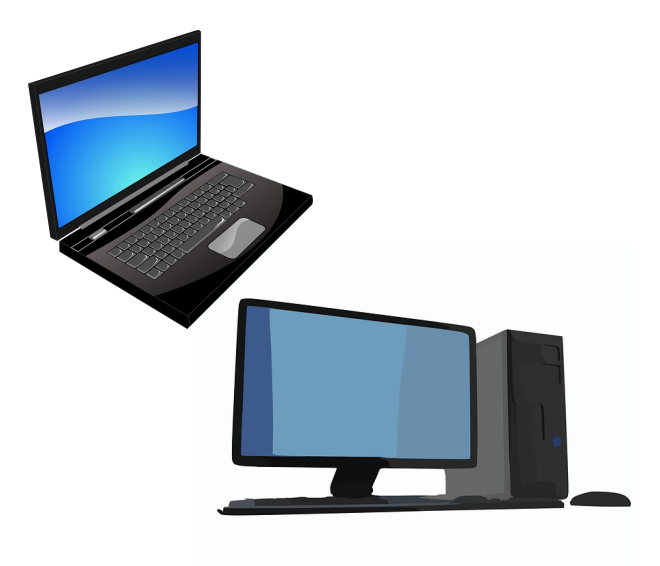

## Hoopla on the Computer

- 1. Open a browser (FireFox, Chrome, Safari, Internet Explorer, etc.)
- 2. Go to www.hoopladigital.com
- 3. Click on the blue "Get Started Button"
- 4. Follow the prompts to set up your free account
- $\Rightarrow$  Choose your Library: Start typing Lynnfield in the box and select "Lynnfield Public Library" from the list, then click next
- $\Rightarrow$  Enter your Lynnfield Library Card number (all 14 digits, no spaces)
- $\Rightarrow$  Complete the form, enter and confirm your email address, create and confirm your password to access Hoopla (Passwords must be at least 8 characters long)
- $\Rightarrow$  Click "Sign me Up" to agree to the terms and conditions and finish creating your account
- $\Rightarrow$  Click "Done"

#### **BROWSE TITLES**

#### **Checkout an item:**

- 1. If returning to the computer you may have to log in (on the top part of the screen) with your email address and password.
- 2. Use the "Browse" drop down menu to select a format to begin browsing. If looking for something specific use the search bar to enter keywords, titles, authors or even character name.
- 3. Click on an item cover to get more information
- 4. Click on Borrow to borrow the title you wish to read/watch/listen to.
- 5. Click on "Read" or "Play" to read, listen to or watch your borrowed title.
- $\Rightarrow$  The My Hoopla area will display items currently borrowed along with recommended titles based on your history
- $\Rightarrow$  Mark your favorite items for future borrowing by clicking on the heart icon. You can view a list of all your favorite items in the My Hoopla area
- $\Rightarrow$  The Settings area allows you to enable "Kids Mode" and change other personal preferences

#### **More about Hoopla**

- $\rightarrow$  Access to Hoopla is free with your Lynnfield Library Card
- $\rightarrow$  You may borrow up to 6 items per month. (a music album counts as one, TV show episodes are borrowed individually)
- $\rightarrow$  With Hoopla there is unlimited access to the content. Which means there are no holds, ever. If you see something you want to read/watch/listen to simply borrow it even if 20 other people (or more) have checked out the same title.
- $\rightarrow$  No fines. Items return themselves at the end of the lending period.
- $\rightarrow$  Lending periods:
	- Movies 3 Days
	- TV Show episodes 3 Days
	- Music Albums 7 Days
	- eAudiobooks 21 Days
	- eBooks 21 Days
	- Comics/Graphic Novels 21 Days